1. Click on the link below, this will open your web browser

<http://aucache.autodesk.com/social/visualization.html>

2. Use "Extended Display" to project the website on screen if you plan to work on your computer. Use "Duplicate" to display same image on screen and computer.

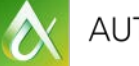

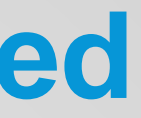

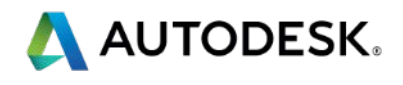

## **Walk-in Slide: AU 2014 Social Media Feed**

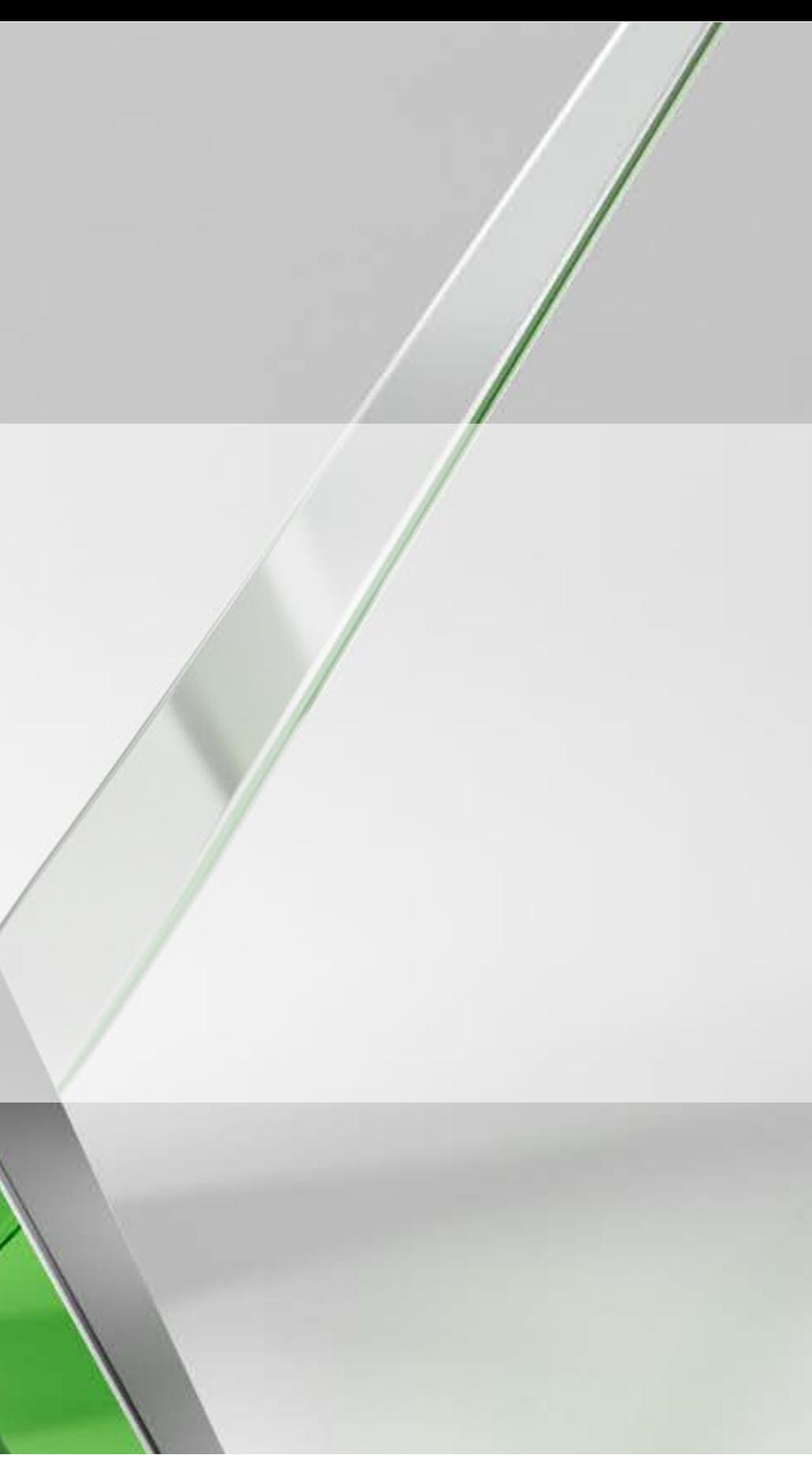

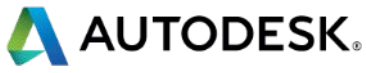

## **Industrial Robotic CNC Machining using PowerMILL Robot**

## Brian Ringley

Design Technology Platform Specialist, Woods Bagot Email: [brian.ringley@woodsbagot.com](mailto:brianringley@woodsbagot.com) Twitter: @brianringley

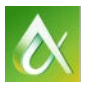

AUTODESK UNIVERSITY 2014

### **PE4996-L**

Industrial robotic automation is becoming the standard for manufacturing sophistication and efficiency in many industries. PowerMILL Robot combines the CAM control that users have come to know and love from Delcam with intuitive robotic-arm configuration and motion control. This course will begin by using PowerMILL machine tool configurations to define a basic 6-axis robotic arm from an articulated CAD model. We will then move into part setup for both a static situation and a dynamic situation using an external workpiece positioner for our seventh axis. We will create machining approaches on the fly by moving the robot joints separately or in tandem and then creating workplanes from our tool center point. Finally, we will use PowerMILL finishing toolpaths with the robotic arm and learn how to manage and monitor robotic joint motion using PowerMILL Robot simulation tools.

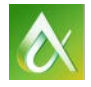

- 
- 
- 
- 
- 
- 
- 
- 
- 

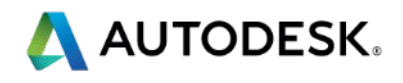

## **Class summary**

At the end of this class, you will be able to:

- **Learn how to define your robotic arm using template libraries and custom** machine tool configurations
- **Learn how to position the part relative to the robot in a static position and on** an external axis
- **Learn how to create workplanes on the fly from robotic arm tool center-point** positions
- **Learn how to manage and monitor robotic joint motion using robot simulation** tools

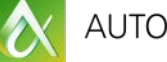

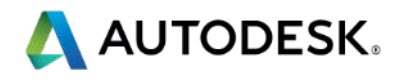

# **Key learning objectives**

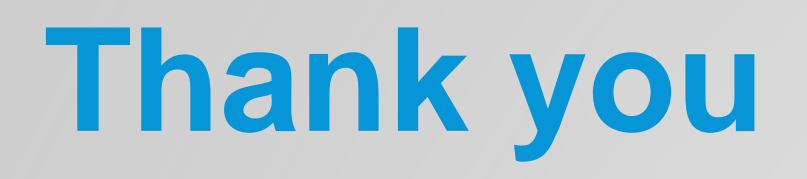

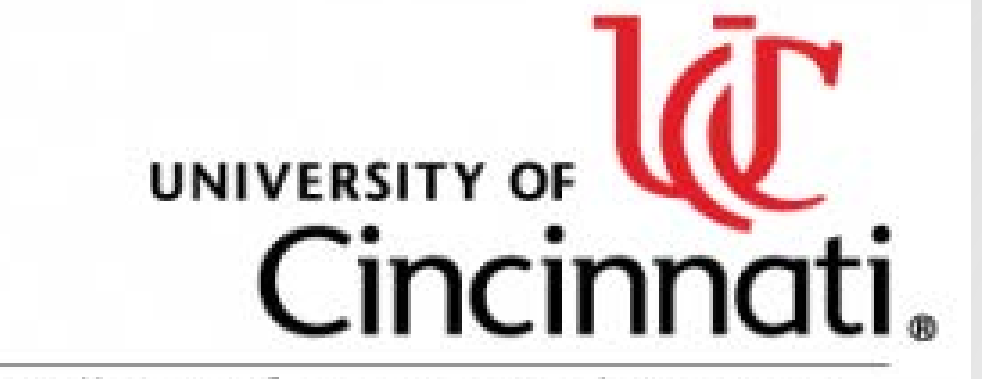

College of Design, Architecture, Art, and Planning

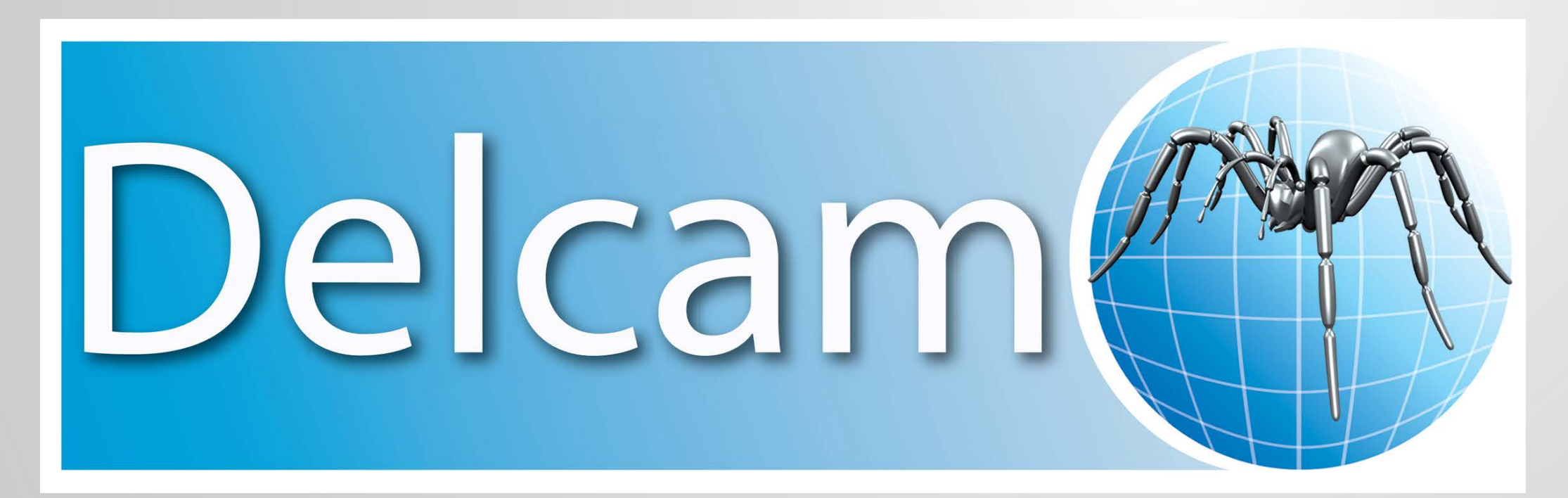

MOODS

 $\bullet$ AUTODESK UNIVERSITY 2014

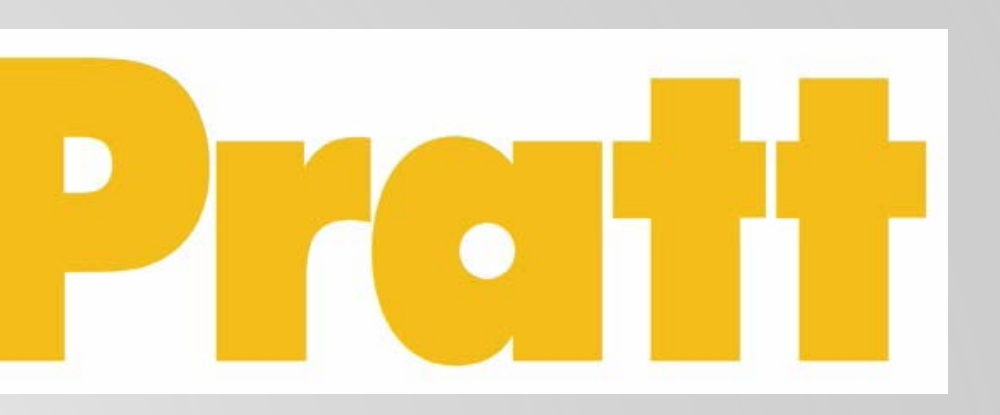

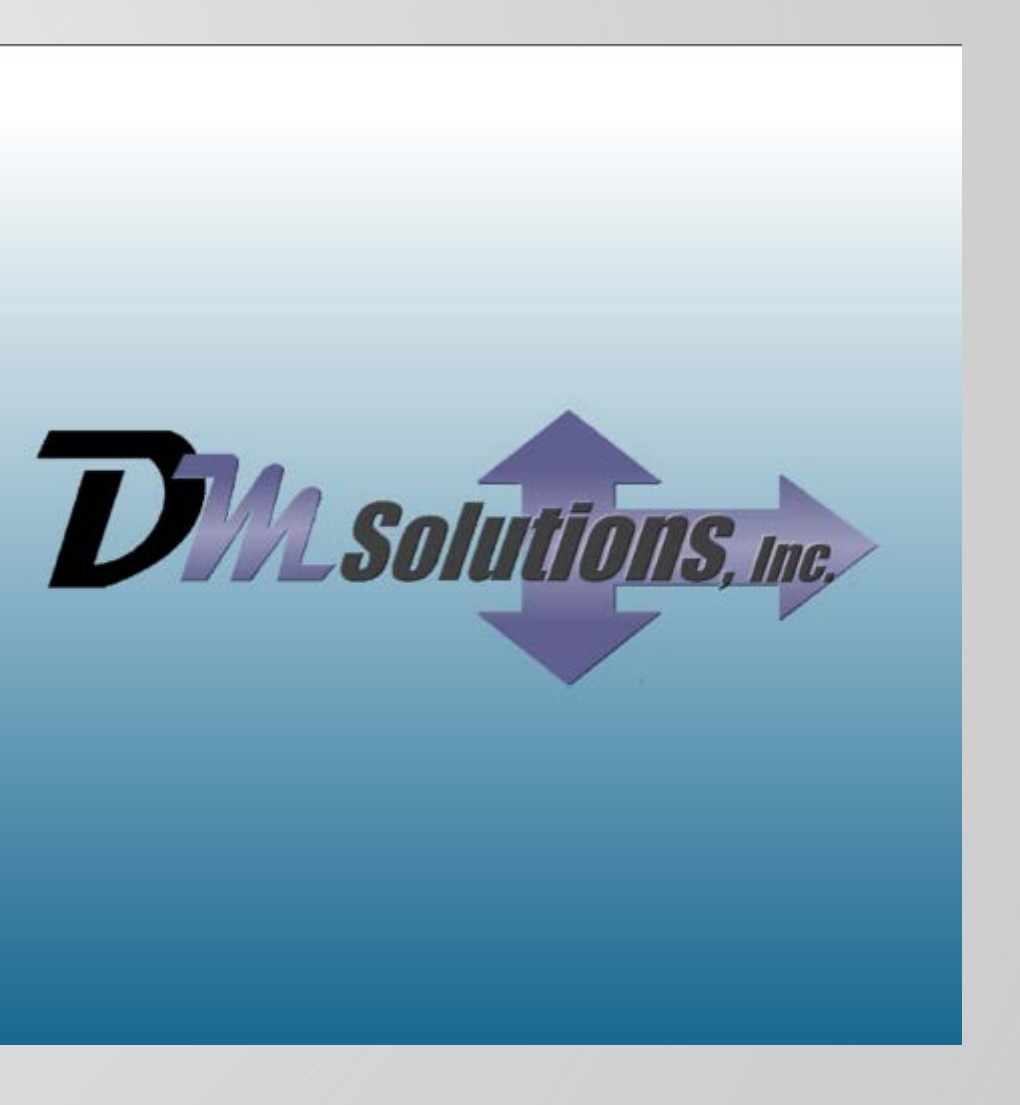

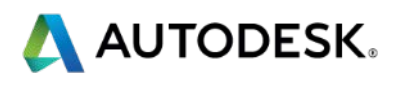

## **Session Feedback**

- **Via the Survey Stations, email or mobile device**
- AU 2014 passes given out each day!
- **Best to do it right after the session**
- Instructors see results in real-time  $s^{\mu}$ <br> $s^{\mu}$

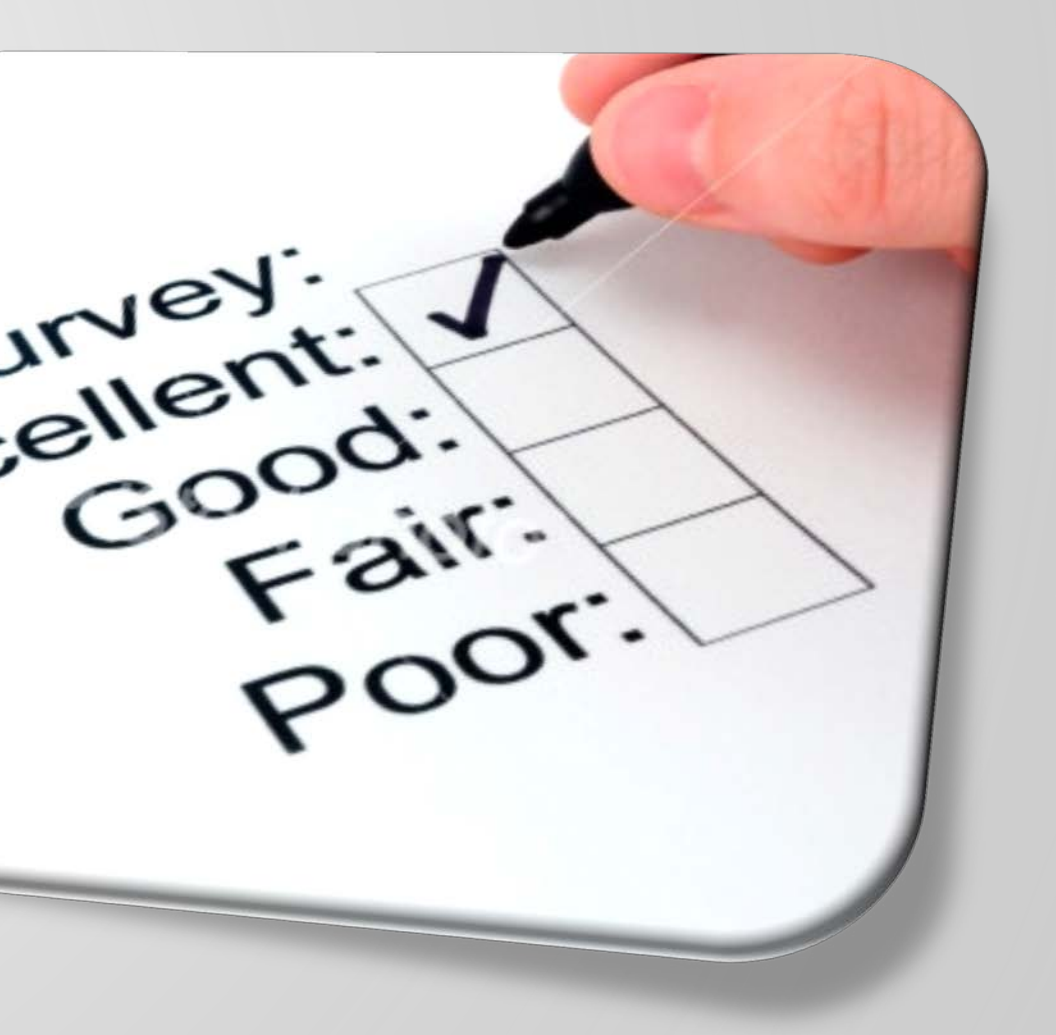

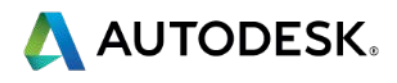

# AUTODESK.

Autodesk is a registered trademark of Autodesk, Inc., and/or its subsidiaries and/or affiliates in the USA and/or affiliates in the USA and/or other countries. All other brand names, product names, or trademarks belong to in this document. © 2013 Autodesk, Inc. All rights reserved.

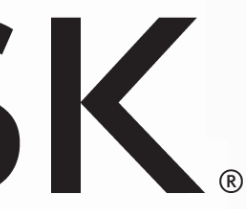

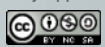

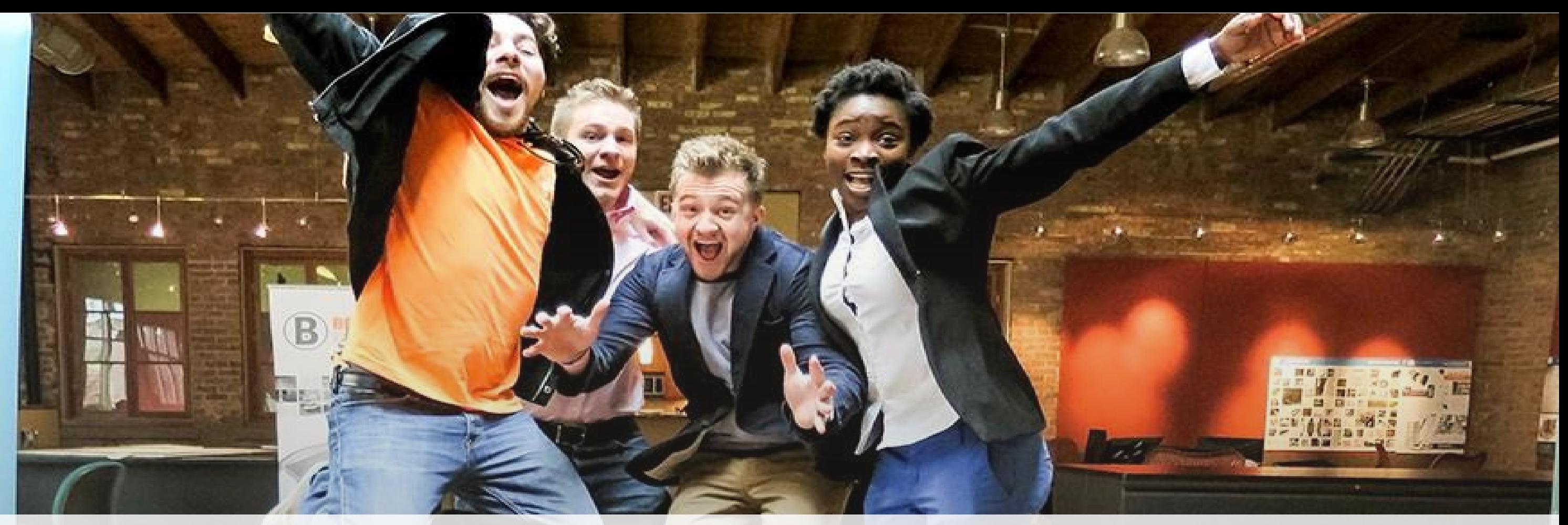

# *Students, educators,* **and** *schools* **now have FREE access to Autodesk design software & apps.**

**Download at www.autodesk.com/education**

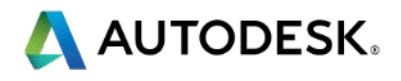

## **Earn your professional Autodesk Certification at AU**

## **Visit the AU Certification Lab**

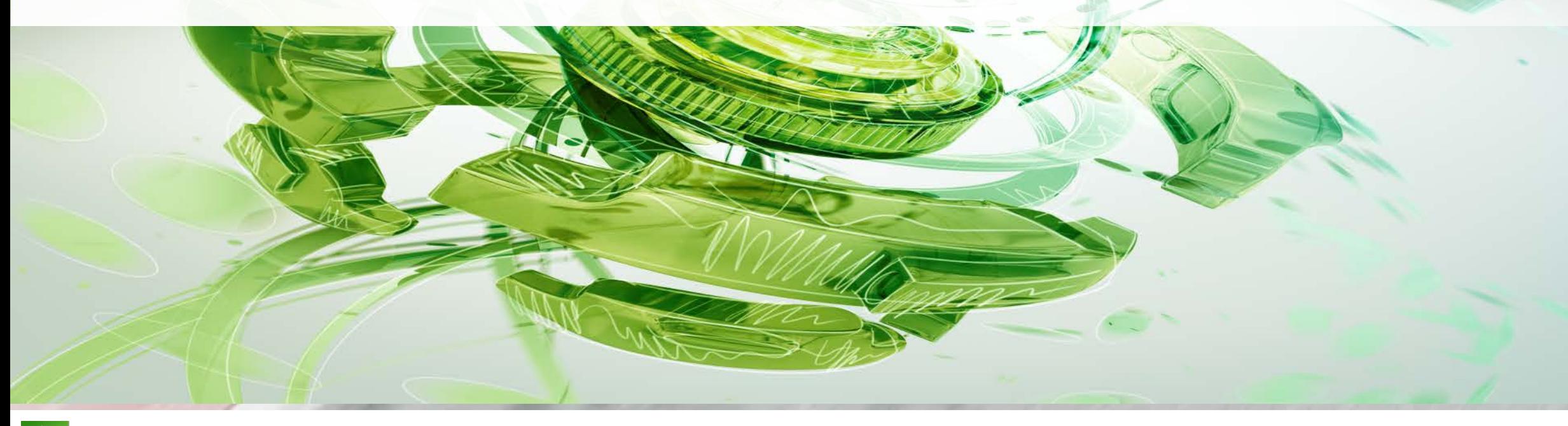

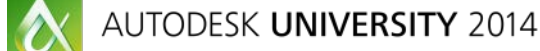

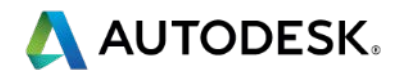